## テレワークの準備① PCの準備

- 1.PCの準備
- (1)職員個⼈が利⽤するパソコンを準備する。基本的に業務専⽤とすること(娯楽には使わない) もし、共有PCを使用せざるを得ない場合は、PCに業務専用のアカウントを作成すること

(5)盗難に備えてドライブを暗号化すること 暗号化ソフトがない場合は、BitLockerを使用する。

●設定方法 (NortonによるBitLockerの解説)

**■ 情報漏洩を防ぐBitLockerの設定方法と、回復キーの管理について** 

※家族で共有していると、情報漏洩の危険性UP ※うっかり何かのサイトを開いてウィルス感染したりする危険性をできる限り低くするため

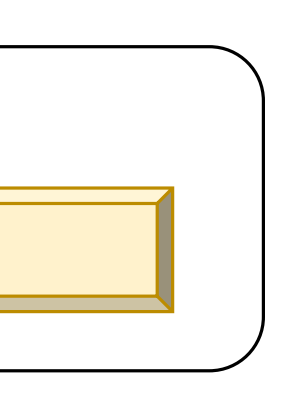

(2)ウィルス対策ソフトをインストールし、稼働させておくこと

(3)PCログイン時のパスワードを設定すること

(4)やむを得ず、データをPCにダウンロードして使用する場合、作業用の保存フォルダを決めておくこと。

# テレワークの準備② 文書の編集・保存・受け渡し

- 2. 文書の編集・保存・受け渡し
- (1)⽂書を作成・編集する⽅法として以下の3通りがある。
	- ① 個⼈の作業で完結する場合:OneDriveに作成・保存する
	- ② 部署やWG等メンバーとやり取りしながら進める場合:Microsoft Teams で部署やプロジェクトの「チーム」を作成し、その共有フォ ルダ(SharePointという)に作成・保存する
	- (3) 特にメンバーが決まっておらず、その時に応じて相手とやり取りする場合: OneDrive もしくはTeams のチャット機能を使用

※外部記憶装置(外付けハードディスクやUSBメモリ等)への保存は非推奨。

(2)OneDriveもしくはTeamsやSharePoint上の⽂書は、Webアプリで編集することが望ましい。 もし、Webアプリでは不⼗分で、どうしてもPCにダウンロードして作成・編集する場合は、あらかじめ決めておいた 作業用フォルダにダウンロード・保存する。作業後は必ず削除する。

(3)ファイルの受け渡しは、メール以外に以下の⽅法がある。 【学内者と】 ①⾃分のOneDrive上に⼀時的に共有領域を設けて、そこで受け渡しを⾏う ②Microsoft Teams から取り出してもらう ※Garoonや事務用共有ファイルサーバへは学外からアクセス不可です 【学外者と⼤容量ファイルをやりとり】 ①NII FileSenderを使⽤する [https://filesender.nii.ac.jp](https://filesender.nii.ac.jp/)/

### ●留意点

- ・機密性の⾼い⽂書は、OneDrive上でも、個⼈のPC上でも暗号化すること。
- · PC上のファイルは、作業が終わった都度削除すること(作業用フォルダ·ダウンロードフォルダなど)
- ・Garoonや事務⽤共有ファイルサーバへ保存し、編集作業が終了したら個⼈のOneDrive上のファイルは削除しておくこと

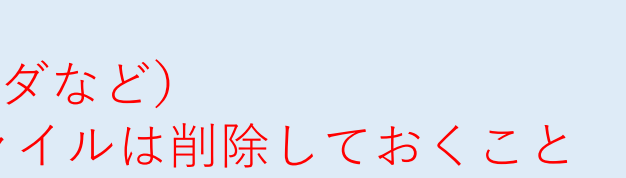

テレワークの準備③ 使えるツール:OneDrive −個⼈作業やファイル受け渡しに

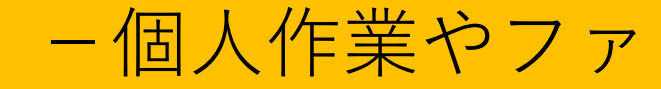

3.使えるツール

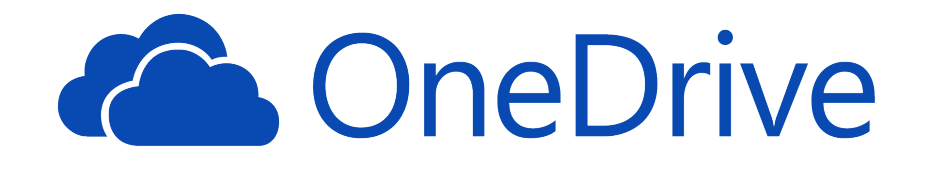

(1) Microsoft OneDrive

【機能】Microsoftのクラウド上に個⼈ごとに⽂書を保存できる。フォルダを他の⼈と共有することもできる。

【アクセス方法】Office365 (Webメールの画面)からアクセス可能

Ŋ **[OneDrive のヘルプとラーニン](https://support.office.com/ja-jp/onedrive)グ**

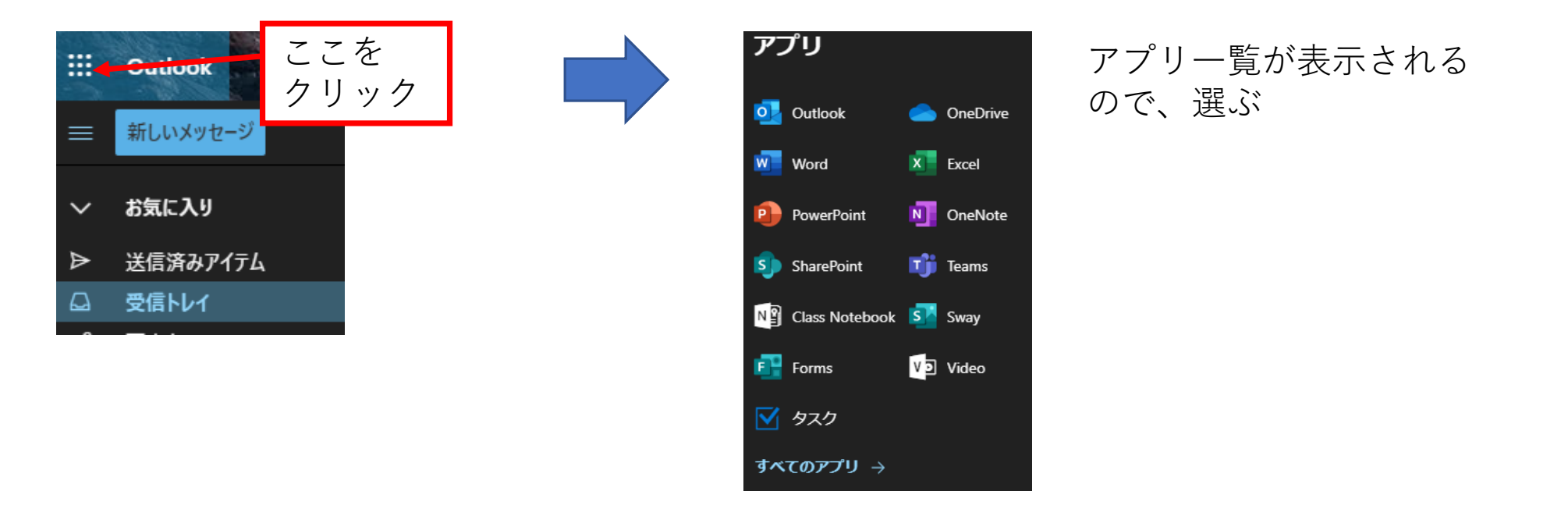

●使い方 (Microsoftによる解説)

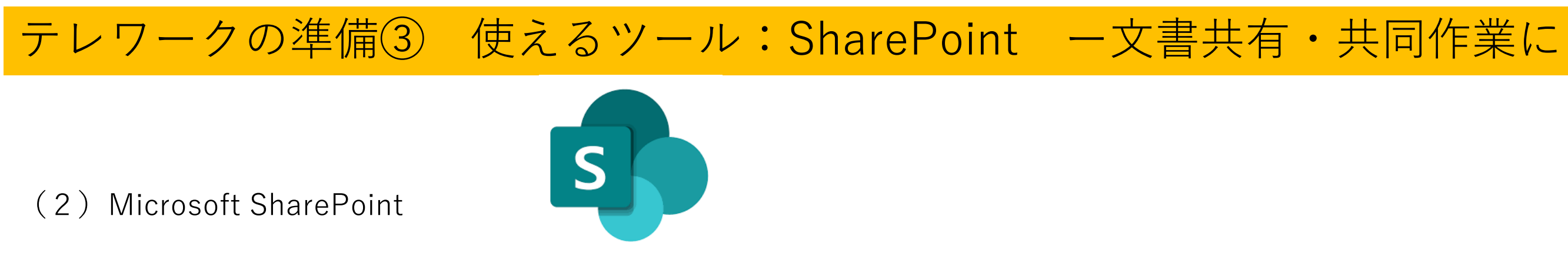

【機能】Microsoftのクラウド上に組織のフォルダを作成し、その組織で共有できる。共同作業のツール。 チームワークの⽀援ツールである、Microsoft Teams と連携している

【アクセス方法】Office365 (Webメールの画面)からアクセス可能

**[SharePoint のヘルプとラーニン](https://support.office.com/ja-jp/sharepoint)グ** Ŋ

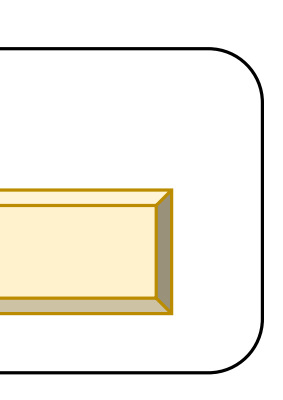

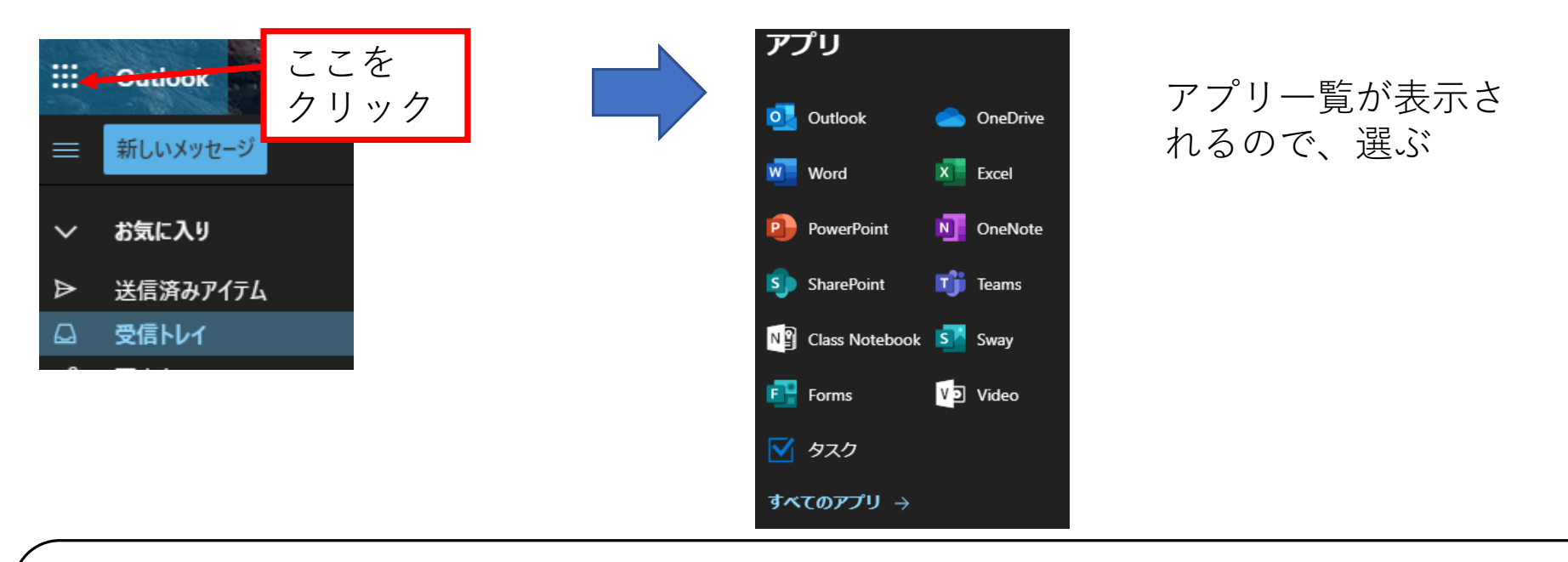

●使い方 (Microsoftによる解説)

テレワークの準備③ 使えるツール:Teams ー共同作業に

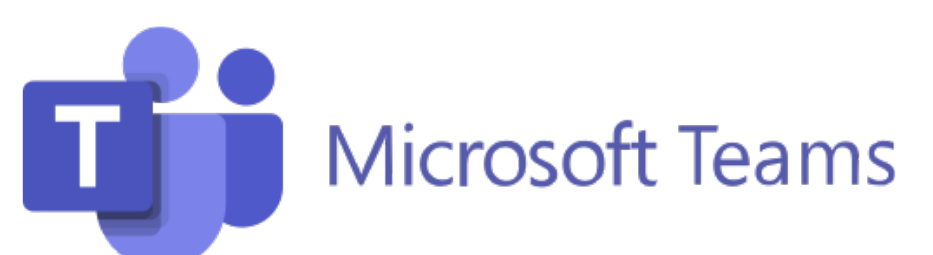

(3)Microsoft Teams

【機能】チームワークの⽀援ツールで、オンライン会議、⽂書共有と共同編集、予定表の共有、プロジェクト管理などが⾏える

**[Microsoft Teams のヘルプとラーニン](https://support.office.com/ja-jp/teams)グ** N

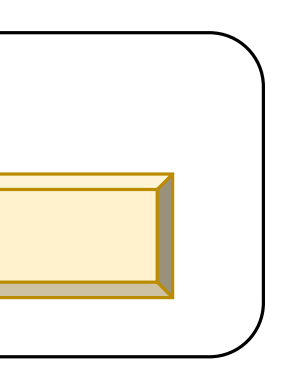

【アクセス⽅法】アプリのショートカットがPC画⾯に表⽰されている。

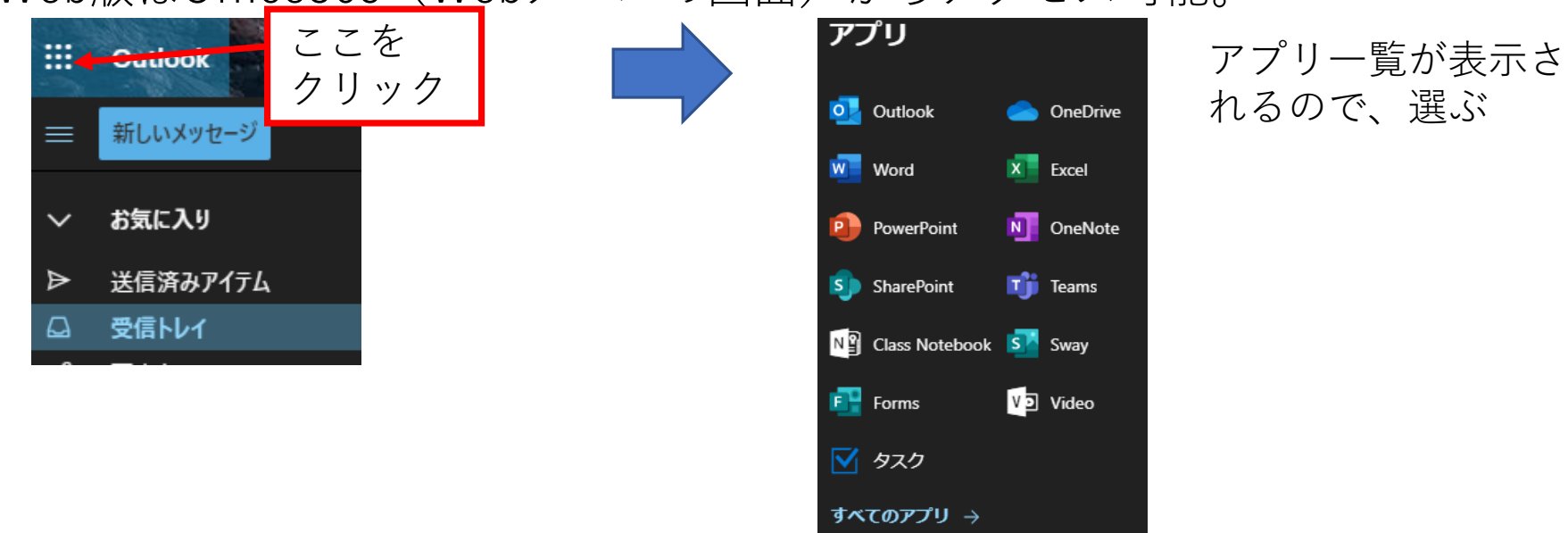

Web版はOffice365 (Webメールの画面)からアクセス可能。

●使い方 (Microsoftによる解説)

テレワークの準備③ 使えるツール:NII FileSender ー学外者とのファイルやりとりに

### (4) NII FileSender

【機能】NII(国⽴情報学研究所)が提供している⼤容量ファイル転送サービスです。 学外者との間で、メールで送れないような大きなファイルの受け渡しができます。

送る相⼿のメールアドレスを指定してファイルをアップロードすると、相⼿先へファイルがある旨のメールが届きます。 受取手は、メールで示されたURLにアクセスしてファイルを入手します。

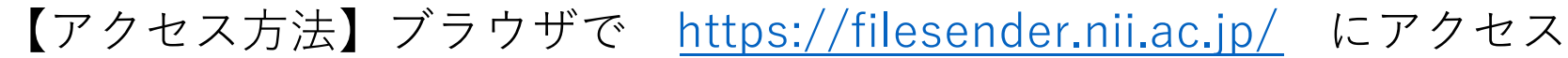

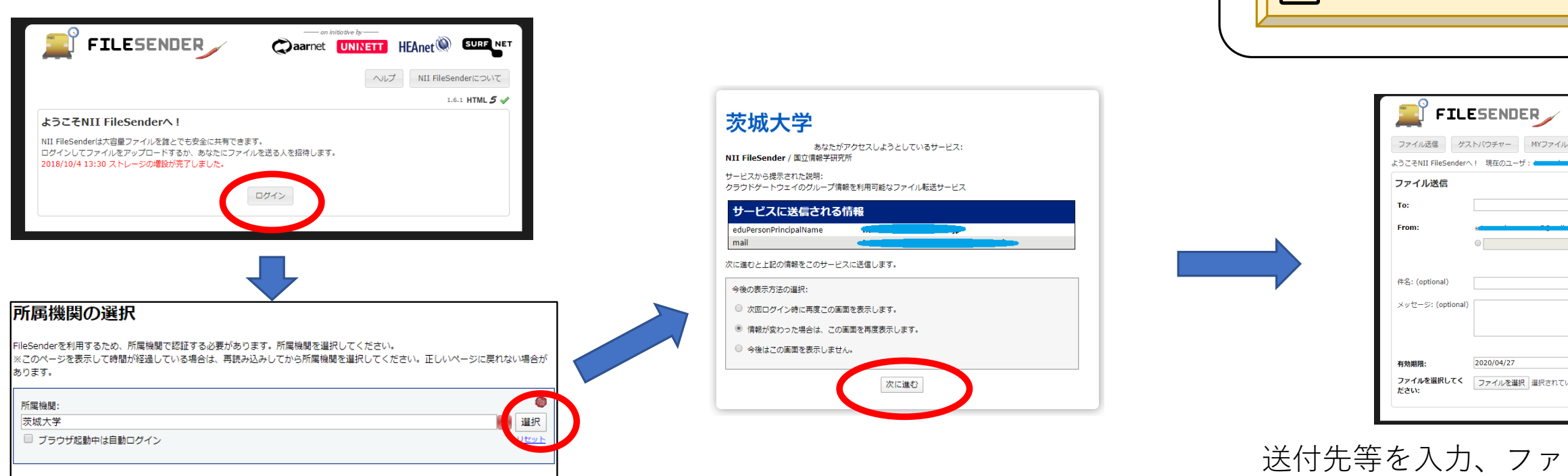

●使い方 (NIIによる解説)

### **[NII FileSenderの使い](https://meatwiki.nii.ac.jp/confluence/pages/viewpage.action%3FpageId=21448920)⽅**

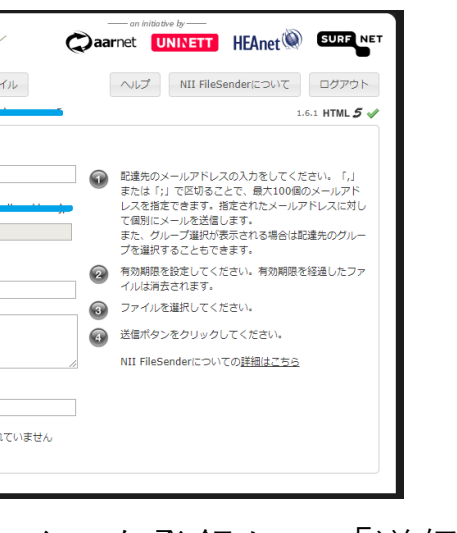

### イルを登録して「送信」